# **LIBRARY ASSIGNMENT**

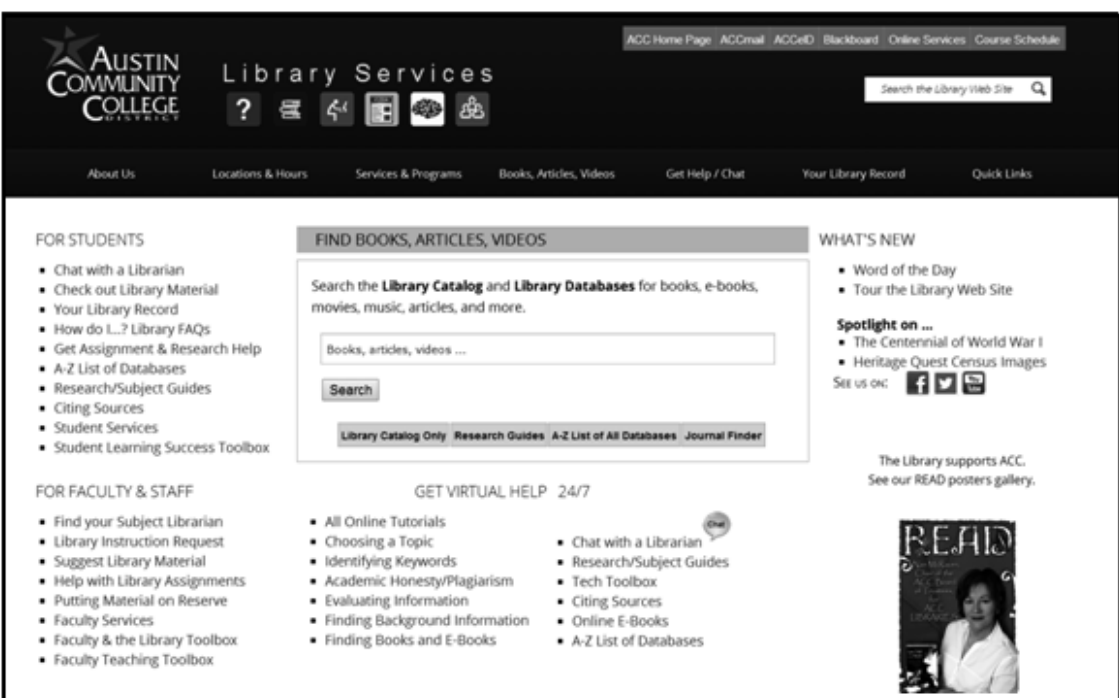

# Level Two

**Austin Community College Produced by Library Services and Developmental Reading**

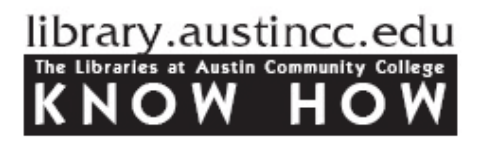

Name \_\_\_\_\_\_\_\_\_\_\_\_\_\_\_\_\_\_\_\_\_\_\_\_\_\_\_\_\_\_\_\_\_\_

Date Due

# **1. Find Information in Paper Newspapers**

Find the area in your library where paper issues of periodicals--newspapers and magazines--are shelved. Which newspapers does the library receive?

List three

Locate a recent issue of the *Austin American-Statesman*. Note the following information:

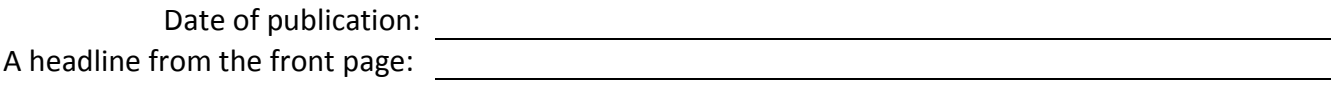

Use the index in the left column on the front page to get to other sections of the paper. The index will look something like this (these may be different on different days of the week):

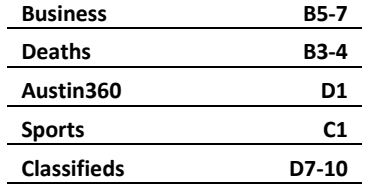

The newspaper has 4 or more sections, labeled by letters of the alphabet: World & Nation – **A** Metro & State – **B**, etc.

Write a headline from either the **Metro & State** or the **Business** section of the *Austin American-Statesman*:

Write a headline from either the **Austin360** or the **Sports** section:

#### **2. Find Newspaper Articles Online**

Begin on the library home page on the computer. If you are in the library, this page will open automatically.

**3.** Complete the short **Finding Articles** tutorial to prepare for the next exercises.

To get to the tutorial: Under **GET VIRTUAL HELP 24/7**, click on **Finding Articles** in the list of tutorials.

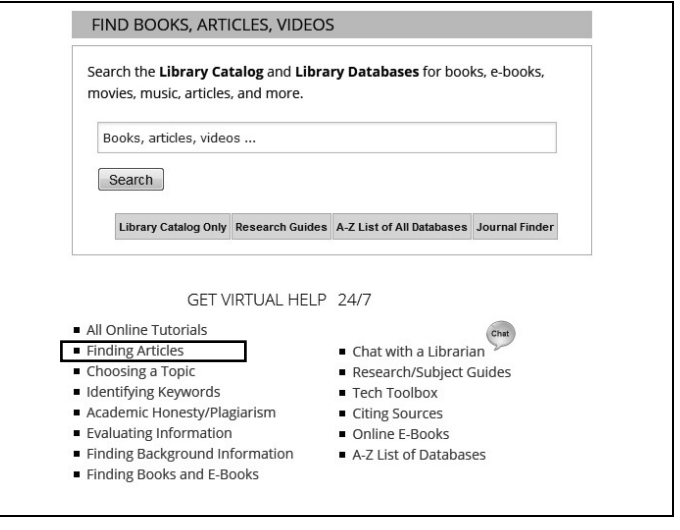

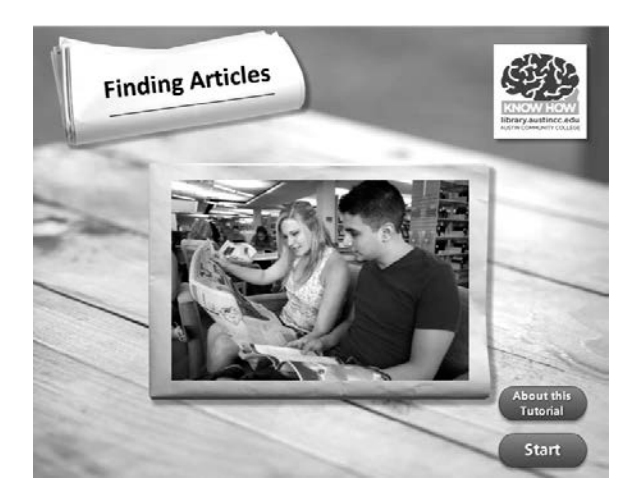

After you complete the tutorial, go to the search box in the middle of the page. Select the **A-Z List of All Databases** button.

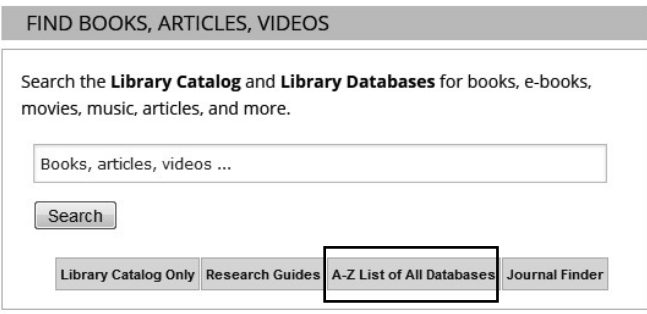

ACC libraries do not keep paper issues of the *Austin-American Statesman* very long, but they **do** subscribe to the *American-Statesman* online. Here you can get articles as far back as 1989. Be sure to ask the librarian for help if you need it!

Advanced search

 $\alpha$ 

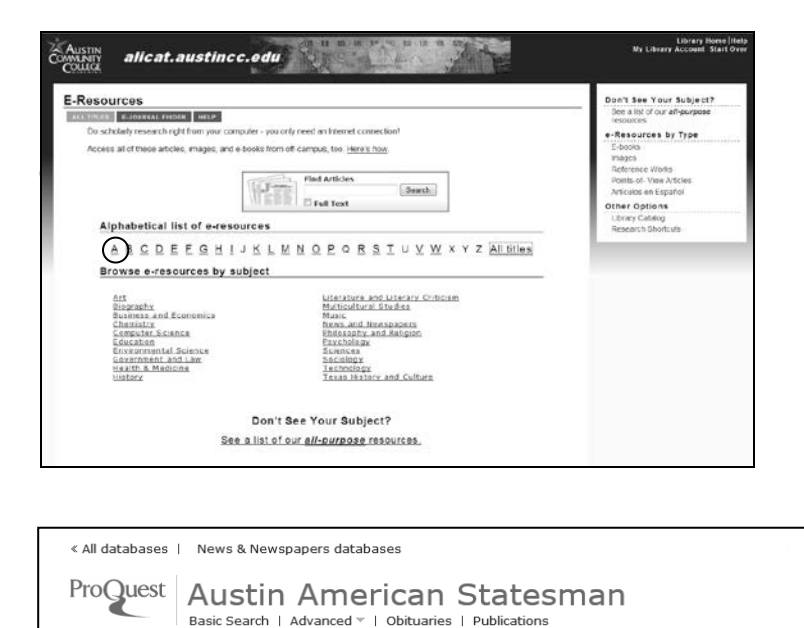

acc  $\boxed{v}$  Full text

Austin American Statesman

Aussin Aimerican Statement and containing<br>This publication's detailed indexing helps users quickly find the news<br>information they need. Each issue is indexed thoroughly, so they<br>have access to not only top news stories but

Click **A** in the **Alphabetical list of databases.**

Select *Austin American-Statesman Online* from the list of databases.

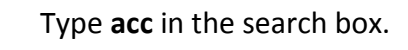

Click the **Search** icon or press **Enter** to find articles about Austin Community College.

**Write the headline of one** *Austin American-Statesman Online* **article below**:

# **4. Browse the Paper Periodical (Newspaper, Magazine and Journal) Collection**

In the area of the library where periodicals are shelved, select **three** different types of **magazines** and fill in the following information about each one:

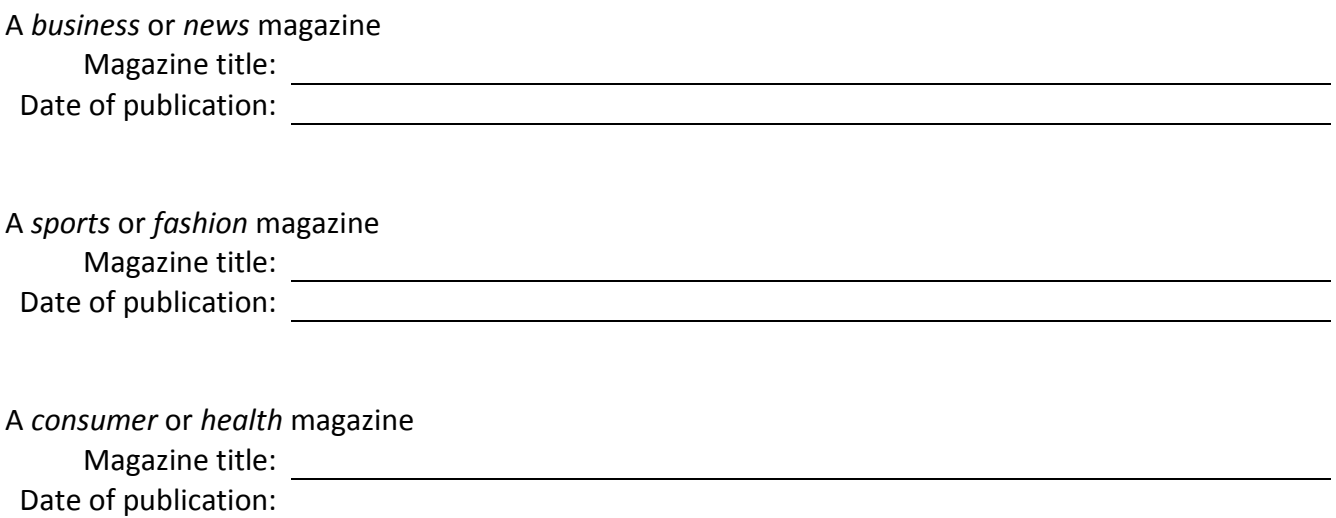

### **5. Find Magazine Articles Online**

You can find magazine articles on many general and popular topics in *MasterFILE Premier* on the computer. Many articles are full text and can be printed or emailed to you.

Click on **M** in the **Alphabetical list of databases** then select *MasterFILE Premier*.

Select the **A-Z List of All Databases** button, as you did for the online newspaper article search, to get to the **Alphabetical list of databases**.

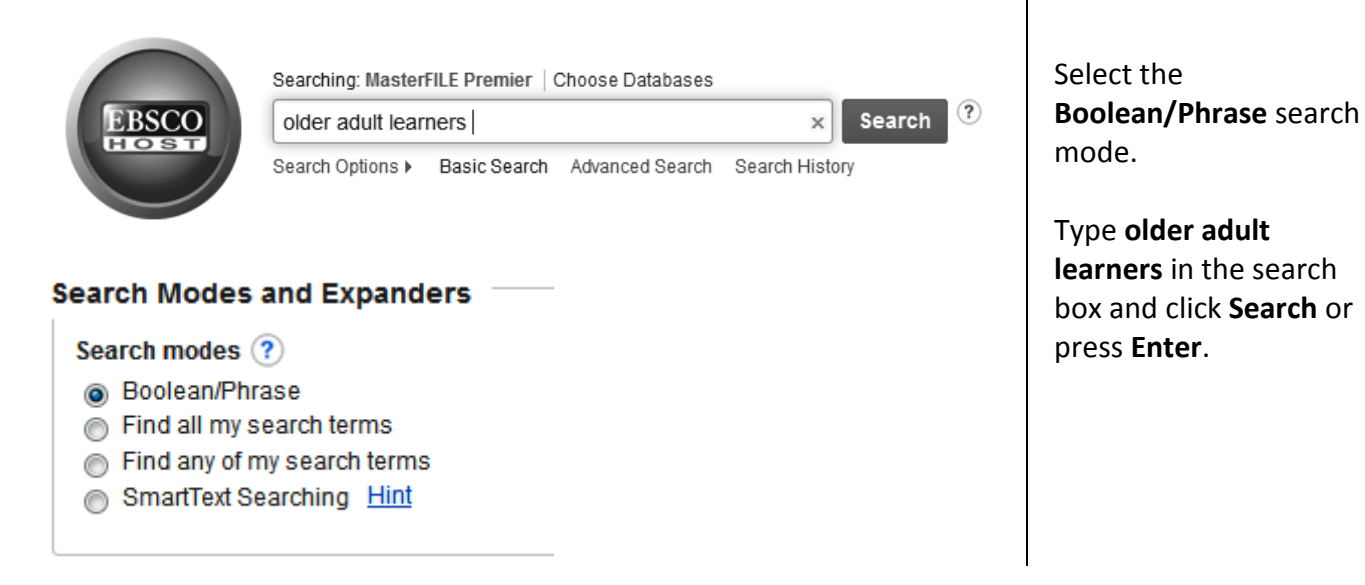

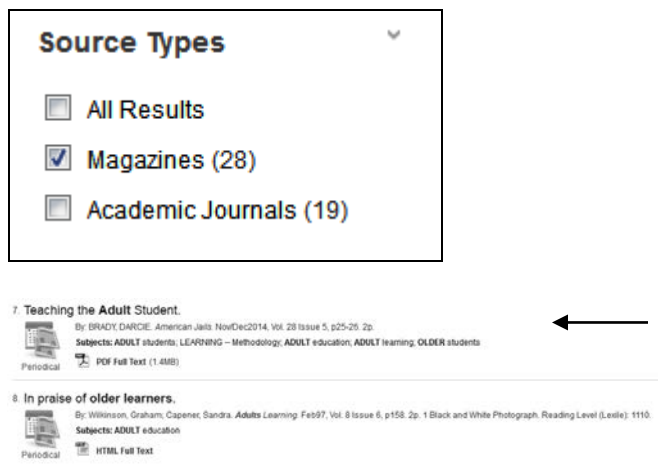

Once you click on an article title, you will see a list of tools in the column on the right.

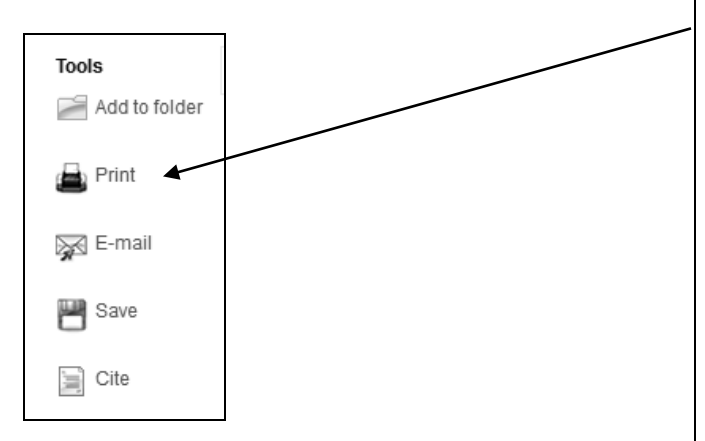

You will have a list of results from Magazines, Academic Journals, and other types of sources.

Click on **Magazines,** under **Source Types** (left column). The search will **Update** to limit your results to magazine articles only.

Find a short, recently published article in your result list. Click on the **hyperlinked** article title to view the article and its abstract (summary). If the article is PDF Full [Text,](javascript:__doPostBack() you will need to click on the [PDF](javascript:__doPostBack() Full Text link and print to view it.

Use the **Print** link to prin[t HTML](javascript:__doPostBack() Full Text articles. Use the PDF print tools for [PDF](javascript:__doPostBack() Full Text articles. Attach the printout to this packet.

Ask the librarians for help whenever you need it!